パソコンで「AF-MON」端子からの信号を聞くために

## 接続方法

AF-MON端子とパソコンのマイク端子を接続することで AF レベル計への入力信号をパソコンのスピーカで モニタすることができます。

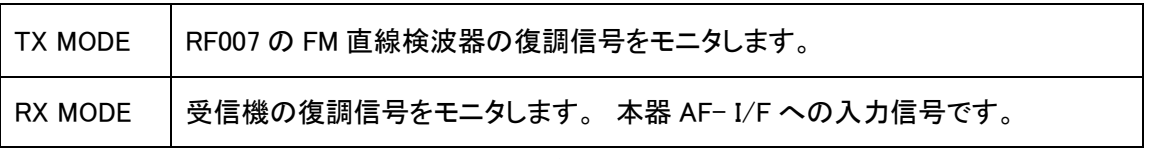

※1 ケーブルは、両端 3.5mm ミニプラグをご用意下さい。

(パソコンのマイク端子は、通常 3.5mm ミニプラグです。パソコンのマイク端子を ご確認の上、適した ケーブルをご用意下さい。)

- ※2 3.5mm ミニプラグは、ステレオ用、モノラル用どちらも使用できます。
- ※3 信号音を聞く場合は、スピーカを内蔵しているパソコンが必要です。
- ※4 AF-MON 端子は、AF BW の FILTER には関係なく 10 kHz LPF が挿入されています。 出力は、固定レンジなので音量調整は PC 側で行って下さい。

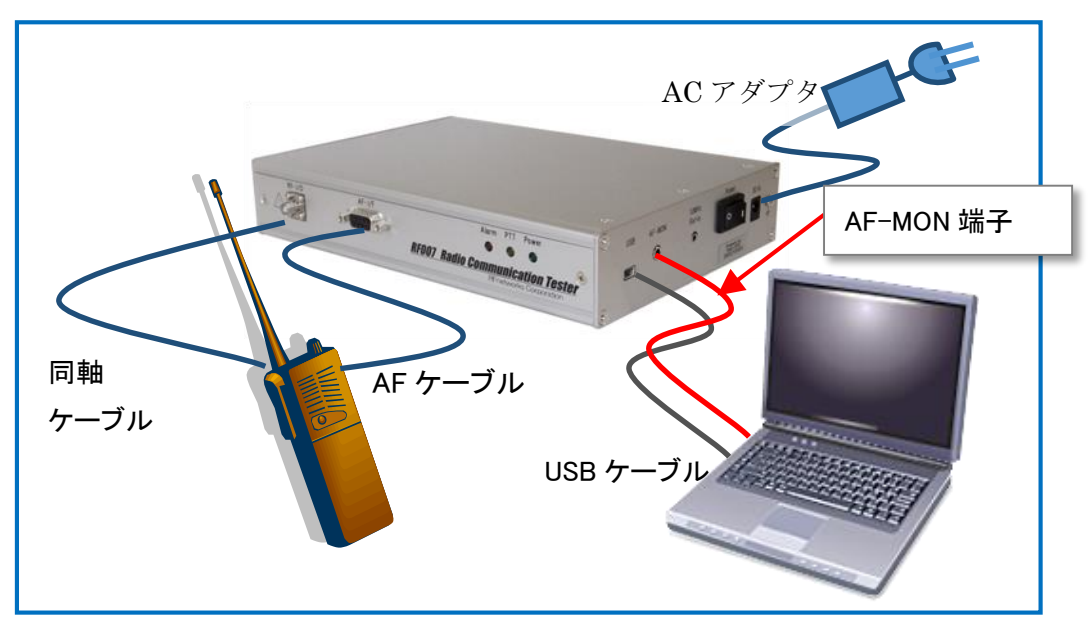

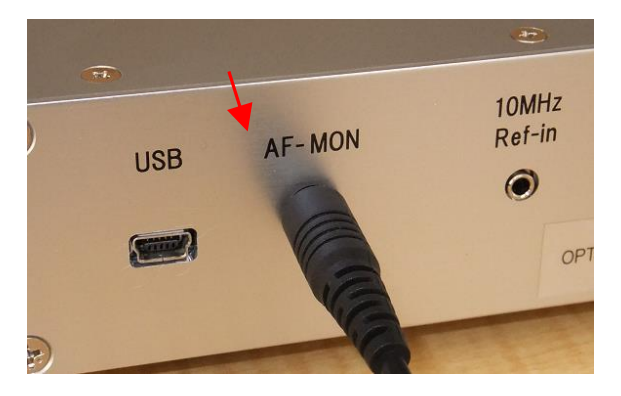

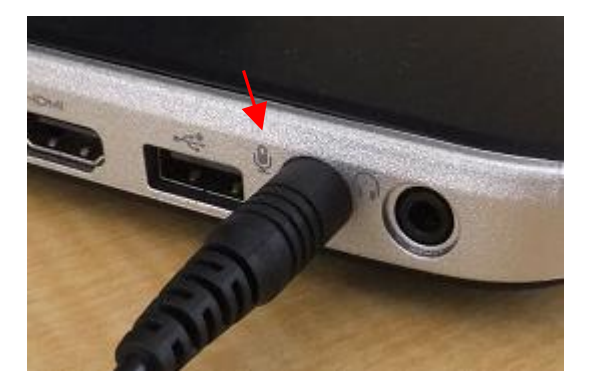

RF007 側「AF-MON」端子 パソコン「マイク入力」端子

RF007-02-M001

## パソコンの設定方法 <マイクの音量設定>

AF レベル計への入力信号をパソコンで聞く方法を 以下 windows7 の画面を例に説明します。

## デバイス(マイク)の設定

- ① パソコンの左下画面の「スタートメニュー」をクリックします。
- ② 「コントロールパネル」をクリックします。

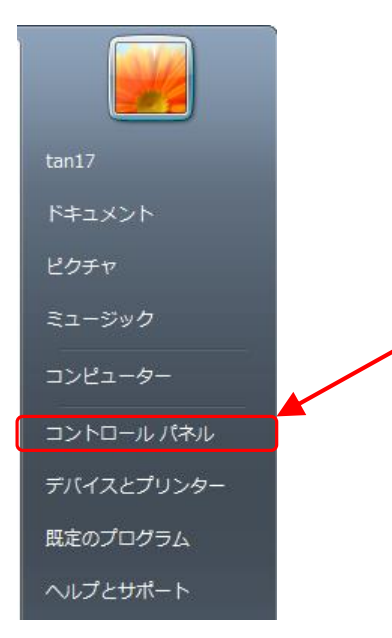

3 「ハードウェアとサウンド」をクリックします。下記は表示方法が「カテゴリ」です。

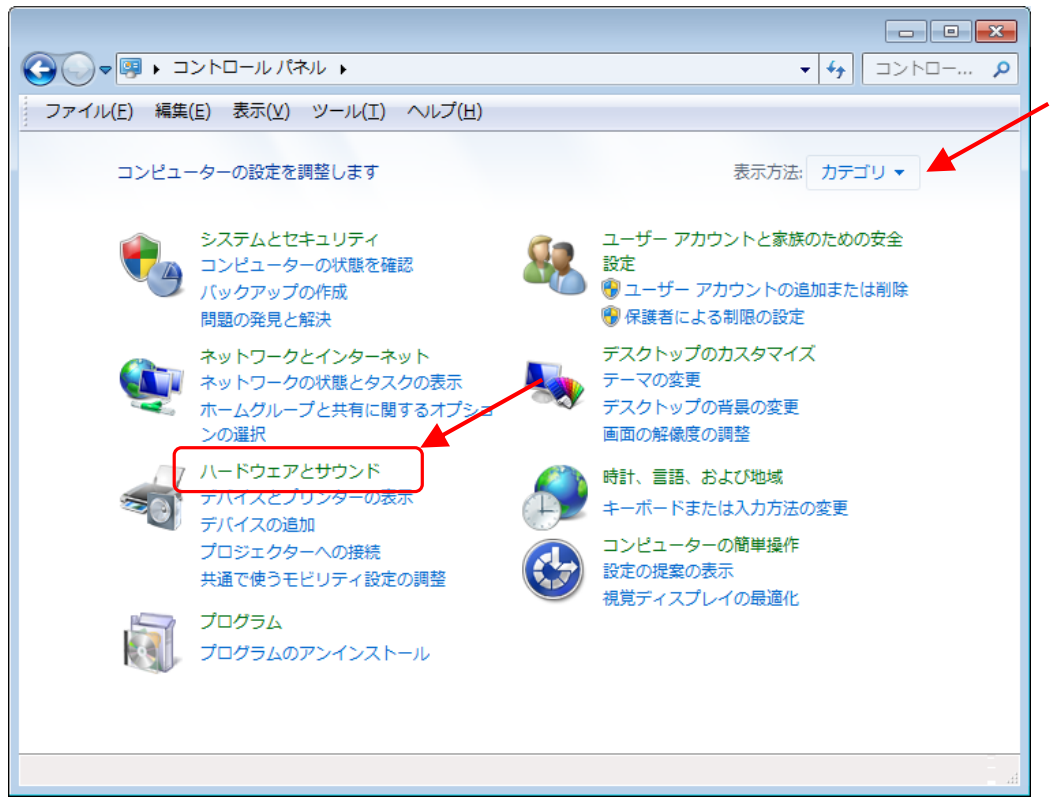

RF007-02-M001

「サウンド」をクリックします。

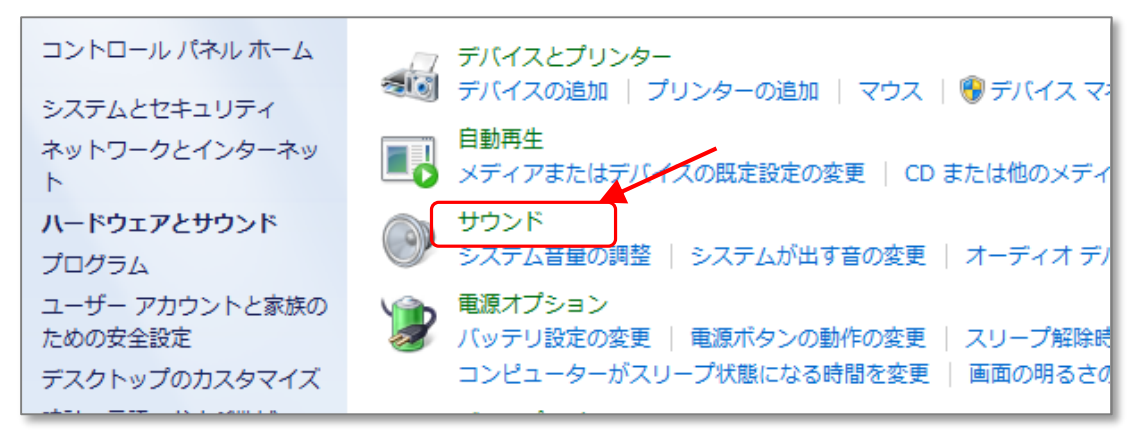

- 「録音」タブをクリックします。
- 「マイク」が表示されていることを確認して「プロパティ」をクリックします。

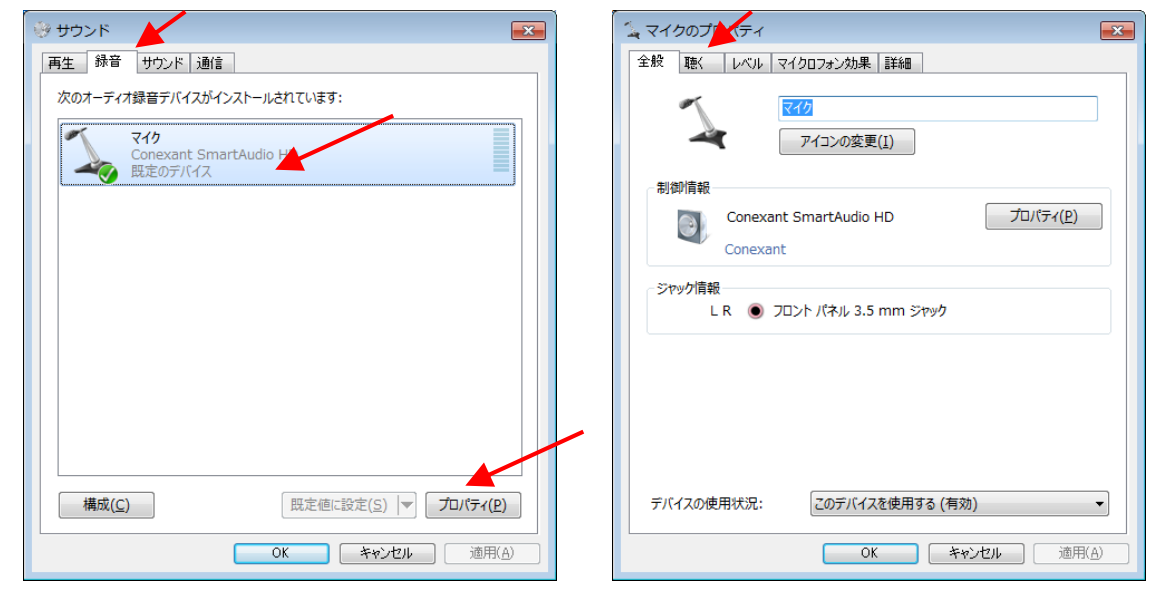

「聴く」タブをクリックして 「このデバイスを聴く」 にチェックを入れます。

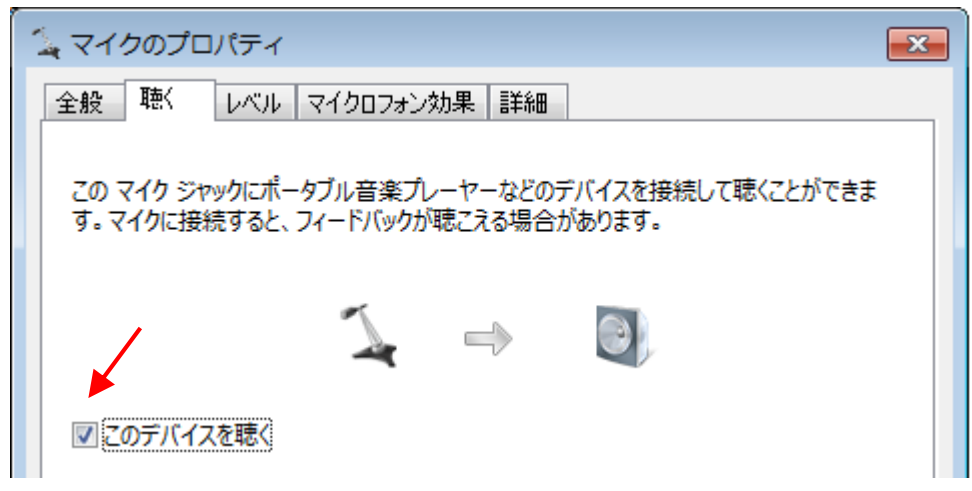

「OK」をクリックして 「マイクのプロパティ」「サウンド」画面を閉じます。

RF007-02-M001

## システム音量の調整

① 「システム音量の調整」をクリックします。

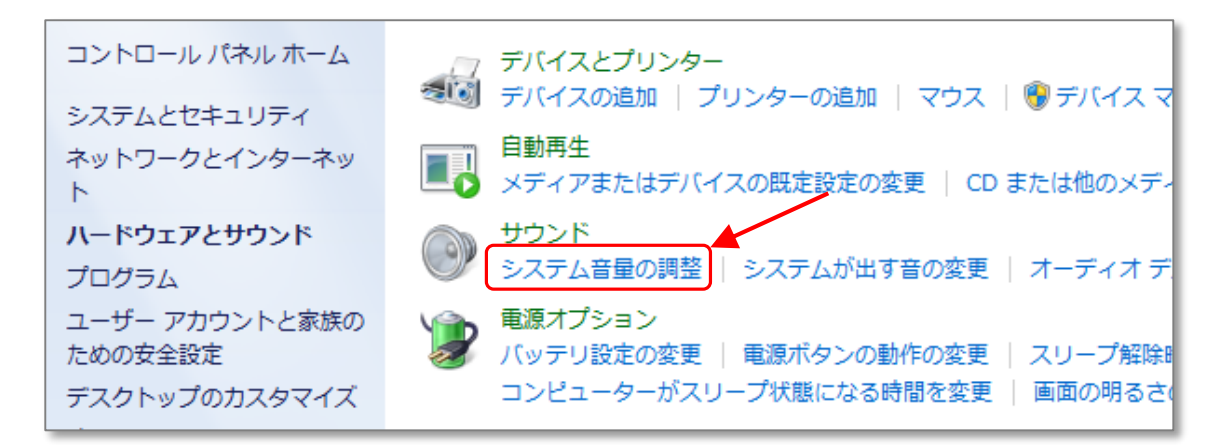

② スピーカと、マイクのミュートを外して下さい。(下記画面はミュート状態です)

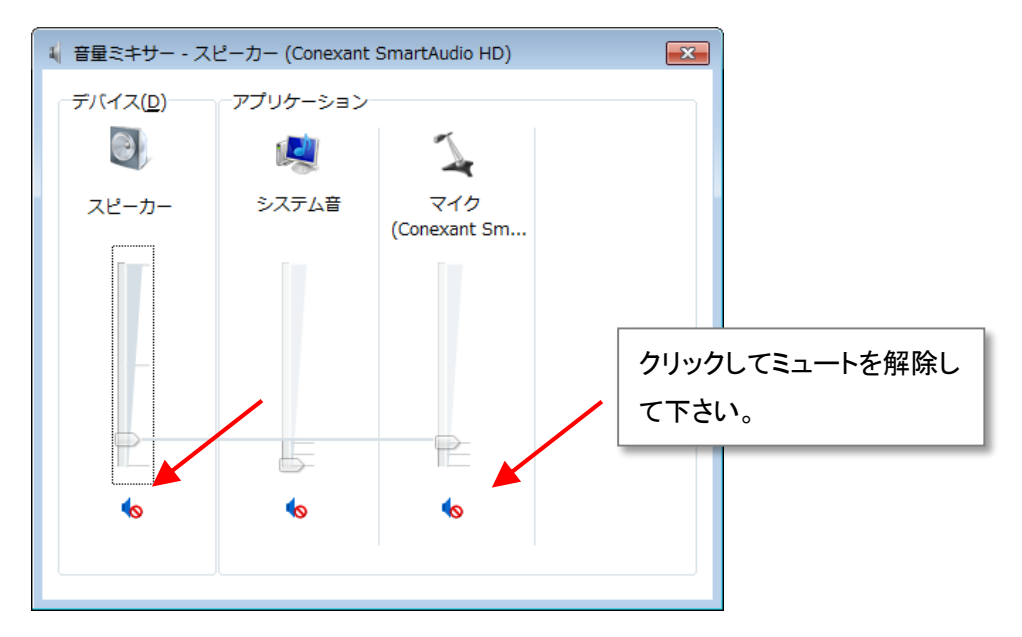

③ マイクの音量を調整して下さい。

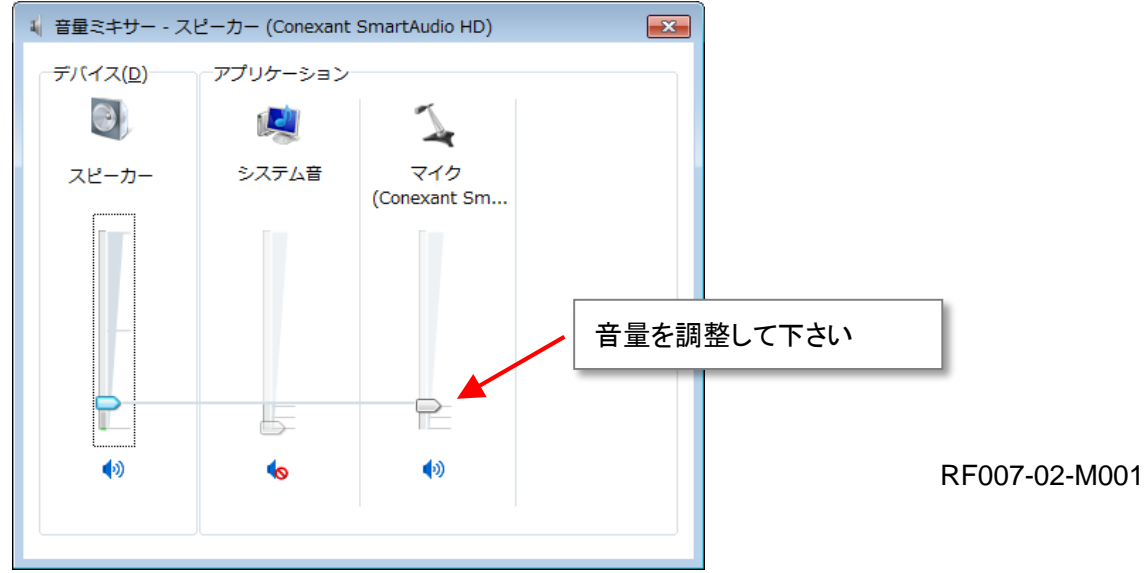

画面右下にある(スピーカアイコン)をクリックしても音量ミキサを開くことが出来ます。

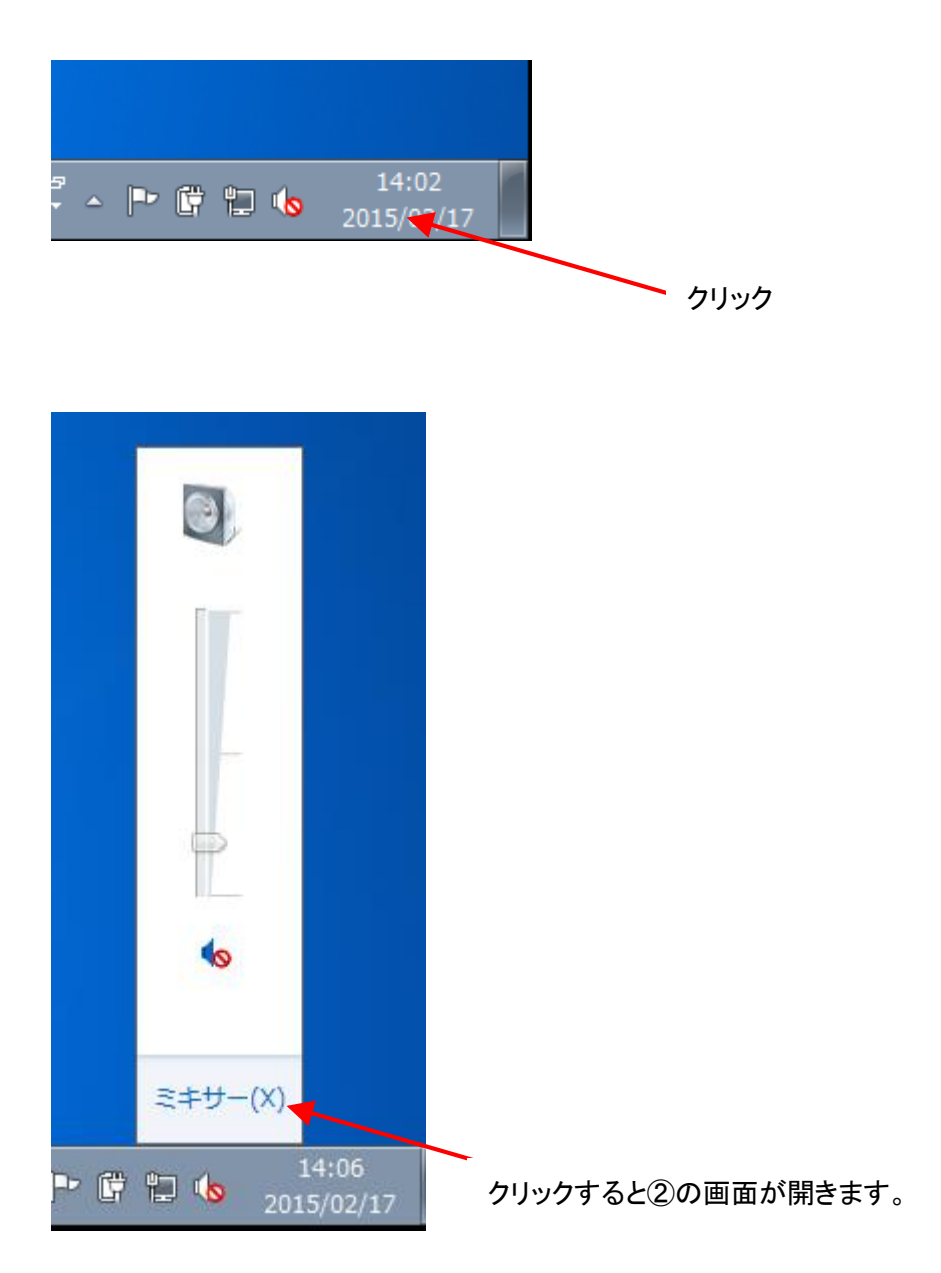

以上